## **New mobility print setup**

Make sure you are connected to **tigerWIFI**

Go to **mobileprintsetup.holyfamily.edu** on any device you would like to print from or use the QR code below.

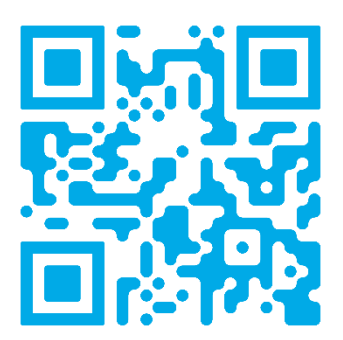

## **If you need to install the application for another operating system**, select

your OS type at the bottom of the setup page.

It is a one-time installation of the Papercut Mobility app. When it's time to print, just follow your normal process.

**Should you have any issues please contact the IT Helpdesk on ext. 3402**

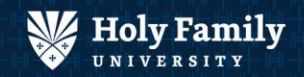